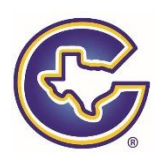

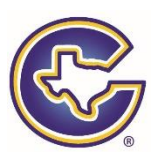

## **CISD COMPLIANCE COURSE 2019-2020**

This year CISD will be completing the required compliance training through a course offered by Region 11. If you complete the training by 6:00 pm August  $4<sup>th</sup>$ , you earn a classroom work day on August  $5<sup>th</sup>$ . If you do not complete the training by 6:00 pm August  $4<sup>th</sup>$ , you will complete the training on campus on August  $5<sup>th</sup>$ . Please note the helpful hints and directions below.

## **Helpful Hints for Successful Completion of the 2019-2020 Compliance Training**

- 1. Register for the course using a computer NOT a mobile device
- 2. Use CHROME
- 3. The registration video is a great resource <https://tinyurl.com/y3vjfkxh>
- 4. Course opens JUNE 3 and must be completed by AUGUST 4
- 5. Complete each topic. Do NOT send me anything. I'll receive a completion list from Region 11.

## **DIRECTIONS FOR CREATING AN ACCOUNT AND LOGGING INTO THE COMPLIANCE COURSE**

**REGISTER** 

- 1. On or after June 3, go to [www.esc11.net](http://www.esc11.net/)
- 2. Click **Register** found in the top right corner.

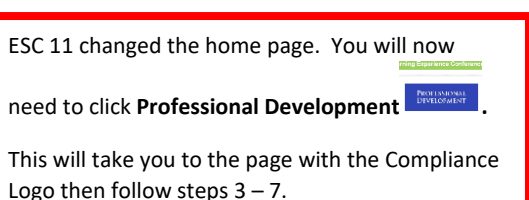

- 3. Click on the Compliance Logo  $C$  MPLIANCE This logo will NOT be available until June 3, 2019.
- 4. Type in your email.
- 5. If you DO NOT have a Region 11 account, complete the registration information. *Be sure to mark Corsicana as your district and choose your appropriate campus. If you fail to choose both of these items, you will not be on the completion list even if you complete the course.*

If you **DO HAVE** an account, sign in using your email and previously created password. Check your profile and update to reflect Corsicana ISD and your campus for 2019-2020. *If you fail to update both of these items, you will not be on the completion list even if you complete the course.*

6. Log into Canvas using your email and password created in step 4.

Registration is now complete ck Here to Login to Carwas.

7. Complete all topics before 6:00 pm, August 4, 2019.